lens.

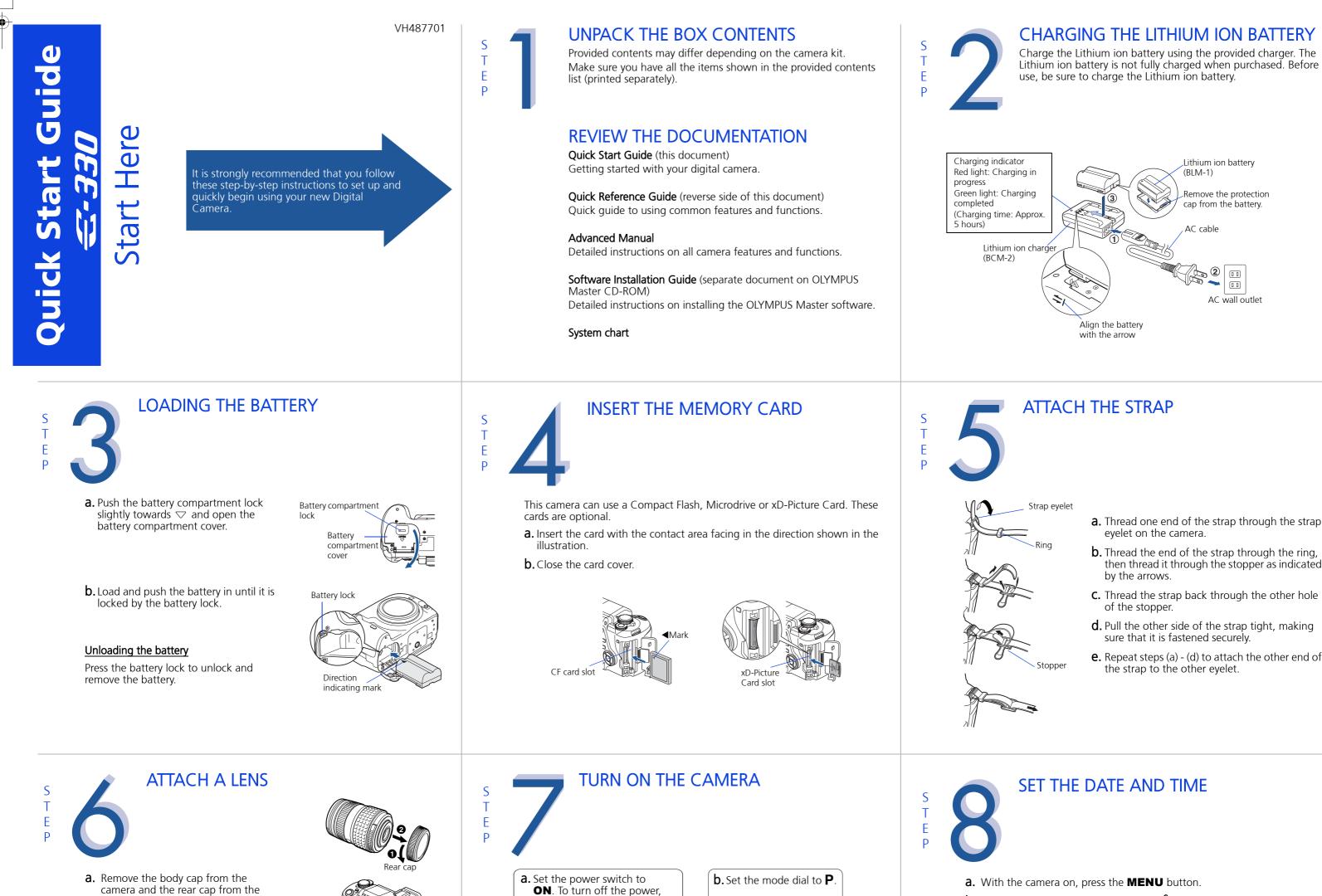

set the power switch to

OFF.

## SET THE DATE AND TIME

Align the battery

with the arrow

- a. With the camera on, press the **MENU** button.
- b. Use @ ♥ to select 1₂ tab, then press 0. Use @ ♥ to select ●, then press 🖗.

Lithium ion battery

Remove the protection

cap from the battery.

2

**~** | . . .

AC wall outlet

(BLM-1)

AC cable

**a.** Thread one end of the strap through the strap

**b.** Thread the end of the strap through the ring, then thread it through the stopper as indicated

**C.** Thread the strap back through the other hole

**d.** Pull the other side of the strap tight, making

e. Repeat steps (a) - (d) to attach the other end of

sure that it is fastened securely.

the strap to the other eyelet.

eyelet on the camera.

by the arrows.

of the stopper.

- **C.** Use O to select the date format, then press O.
- **d.** Use to set each item and press to move to the next item.

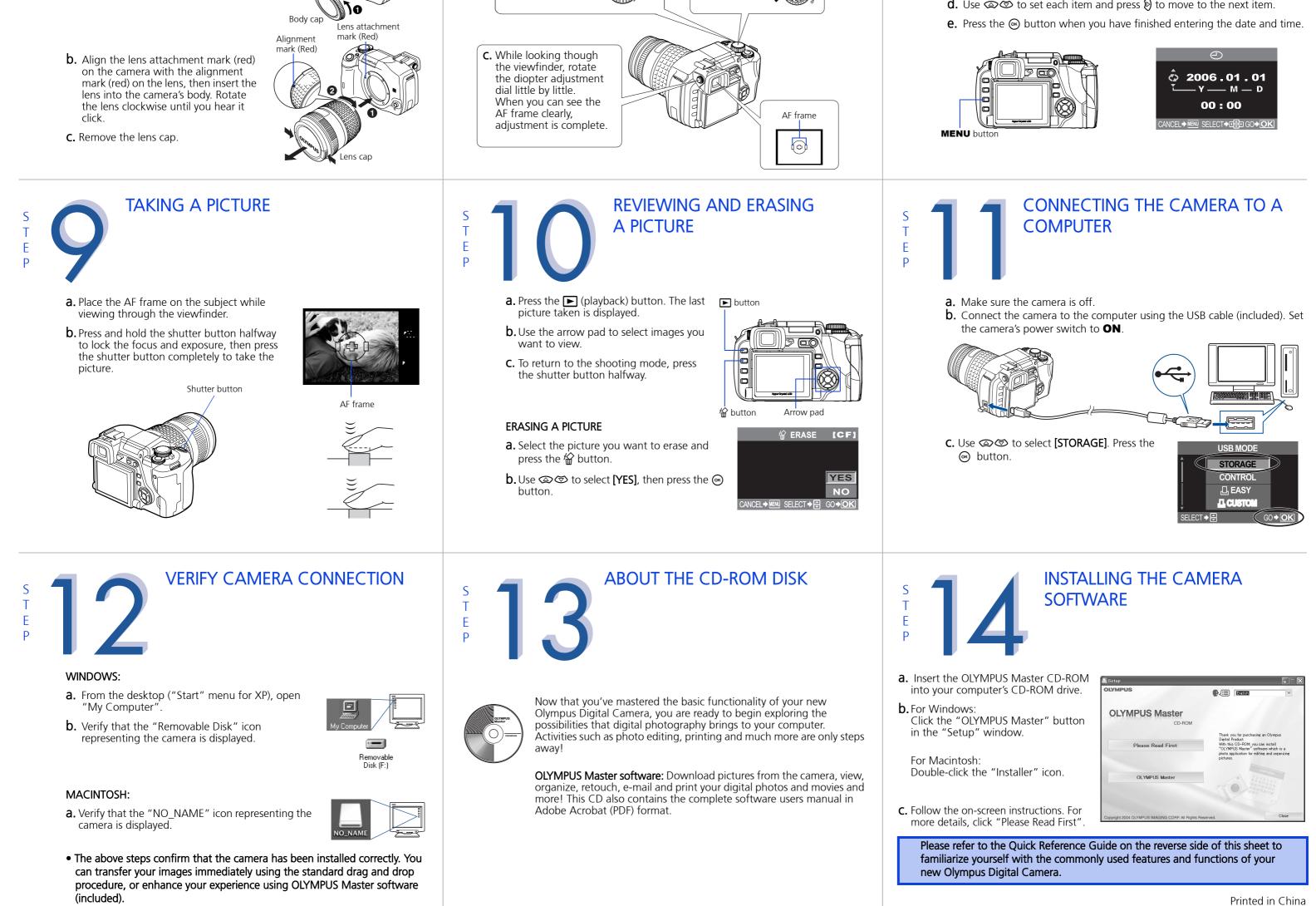

# **Quick Reference Guide**

*<i><i>⊂*-330</del>

INDEX

-(•)

- 1. Camera Diagram and Controls 2. How to use the mode dial
- 3. How to use the buttons and control dial
- 4. How to Use the Autofocus
- 5. Image Quality Modes
- 6. Flash Modes
- 7. Viewing Pictures on a TV
- 8. How to Erase All Pictures
- 9. E-mailing a Picture
- 10. Printing a Picture

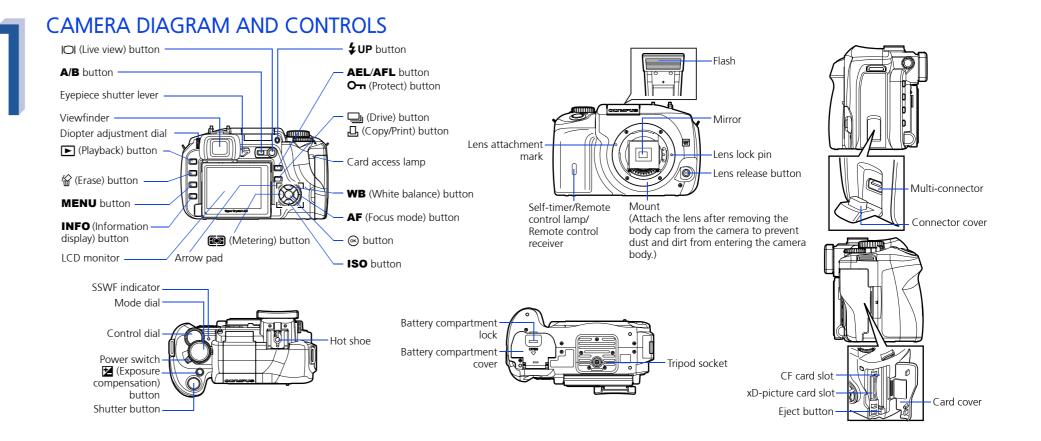

## HOW TO USE THE MODE DIAL

#### Easy shooting modes

Suitable for shooting a portrait-style image of a person Suitable for shooting landscapes and other outdoor scenes

SCENE d

Halfway down

Shutter buttor

MACRO Suitable for taking close-up pictures (macro shooting). 🖎 SPORT

Suitable for capturing fast-moving action without blurring **⊅**<sup>8</sup> NIGHT & PORTRAIT

Suitable for shooting both the main subject and background at night. SCENE

20 different shooting modes are available to suit a wide range of shooting situations. When the mode dial is set to this mode, the shooting mode selection screen is displayed.

## Advanced shooting modes

**P** Program shooting Allows you to shoot using an aperture and shutter speed that the camera sets. A Aperture priority shooting Allows you to set the aperture manually. The camera sets the shutter speed automatically. **S** Shutter priority shooting Allows you to set the shutter speed manually. The camera sets the aperture automatically. M Manual shooting Allows you to set the aperture and shutter speed manually.

HOW TO USE THE AUTOFOCUS

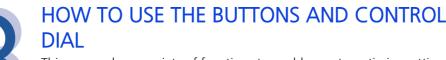

This camera has a variety of functions to enable you to optimize settings for various shooting conditions. You can set the functions using the buttons and the control dial while viewing the monitor.

## **Exposure compensation**) button : Sets the exposure compensation value.

### WB (White balance) button :

Selects the white balance appropriate to the light source from the following options: Auto, preset white balance settings, customized white balance settings or registered white balance.

### ICI (Live view) button :

Sets the Live view mode. The subject is displayed on the LCD monitor. The display for shooting information can be turned off by pressing the **INFO** button

ISO button : Sets the ISO sensitivity.

(Metering) button : Selects the metering mode

- AF (Focus mode) button : Selects the focus mode.
- (Drive) button : Sets Drive / Remote / Self-timer.

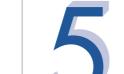

## **IMAGE QUALITY MODES**

Your camera is equipped with multiple image quality modes, which determine the quality and image size of the pictures you take. Below is a general description of the commonly used modes. For a detailed description of all quality modes, refer to the Advanced Manual.

|               |                           |                                    | -                     |                             |                            | Image                      | becomes clearer             |
|---------------|---------------------------|------------------------------------|-----------------------|-----------------------------|----------------------------|----------------------------|-----------------------------|
| els increases | Application               | Number of pixels                   | Quality (Compression) |                             |                            |                            |                             |
|               |                           |                                    | Uncompressed<br>1/1   | Low<br>compression<br>1/2.7 | High<br>compression<br>1/4 | High<br>compression<br>1/8 | High<br>compression<br>1/12 |
|               | Select for the print size | 3136x2352                          | TIFF                  | SHQ                         | HQ                         |                            |                             |
|               |                           | 2560x1920<br>1600x1200<br>1280x960 |                       |                             |                            |                            |                             |

#### **a.** Press the button for the function you want to set (direct button). The direct menu is displayed.

**b.** Use the control dial to set.

Other buttons **(Erase) button :** Erases unwanted images.

### INFO (Information display) button :

Shooting : Displays shooting information on the control panel screen. Playback : Displays shooting information or histogram of the recorded image. Each time this button is pressed, the information display is changed.

※ 凸 ①

CWB 2000

GO 🔶 🖸

SELECT +

**4UP** (Flash) button : Raises the flash.

AEL button : Locks the exposure.

(Playback) button : Plays back images on the monitor.

**MENU button :** Displays the menu.

**O••** (Protect) button : Protects images from being accidentally erased.

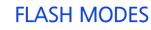

 $\bigcirc$ 

This camera features multiple flash modes. You can select the appropriate flash mode to the suit the situation. You can set the flash mode from the control panel screen displayed on

the LCD monitor. Press the () button and use the arrow pad to move the cursor to [FLASH MODE]. Then turn the control dial to select the setting.

- AUTO • Auto-flash - The camera decides if the flash is needed.
  - Red-eye reduction flash Reduces the incidence of red-eye by emitting pre-flashes to shrink pupil size before taking the picture.
- **SLOW** Slow synchronization + Red-eye reduction flash This mode is for SLOW when you want to use slow synchronization, yet also

**b.** The AF confirmation mark indicating that the focus

**a.** While positioning the AF frame over the subject,

press and hold the shutter button halfway.

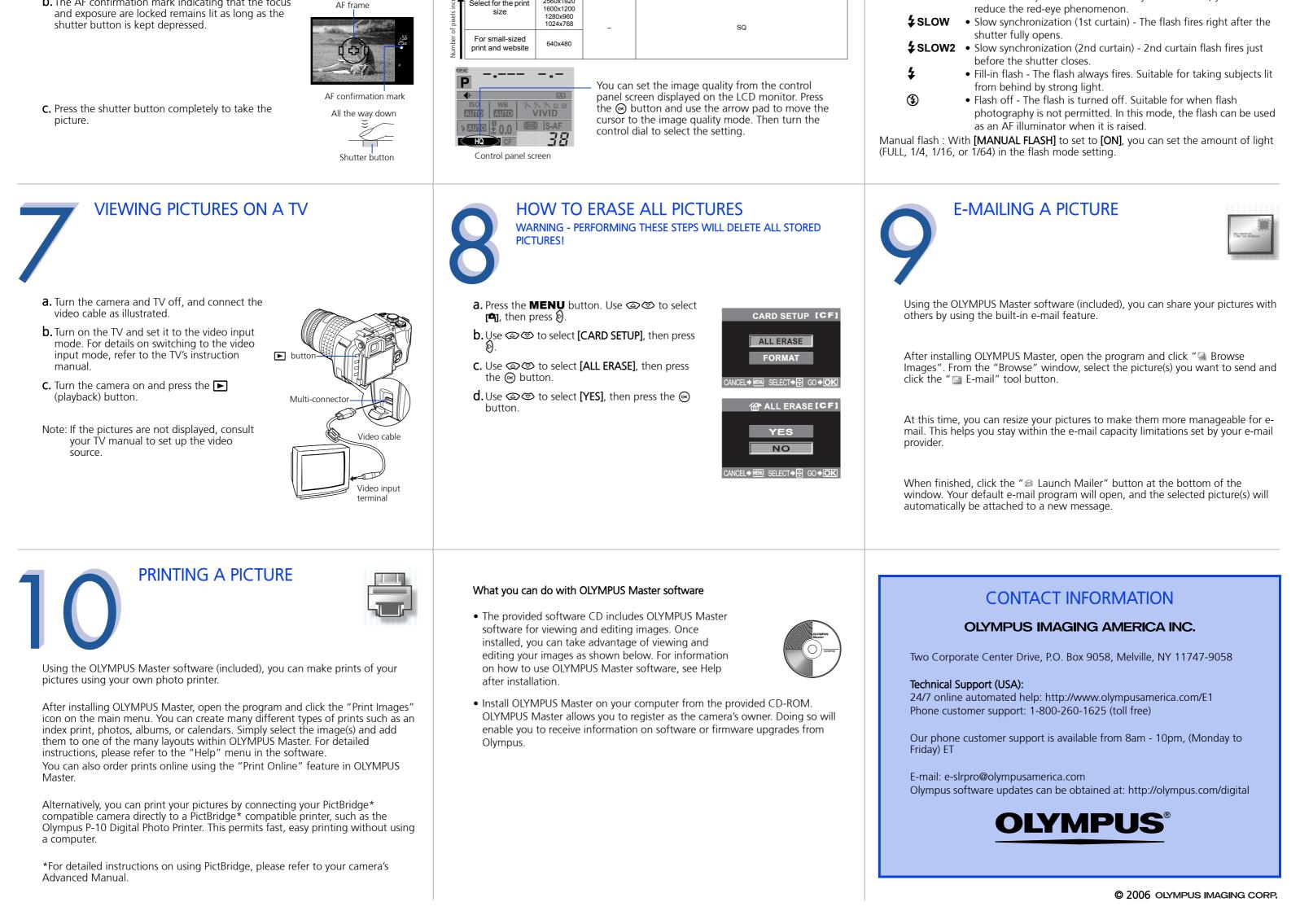